# Managing Enterprise Cybersecurity MIS 4596

Unit #15

# Agenda

- Reminder: Change your Kali password if you haven't done so yet!
- Application vulnerability and security testing
- Lab 8: Vulnerability Scanning
  - Startup and access virtual machines
  - Part 1: Nmap
  - Part 2: Nessus
- Scan results
  - Looking at a vulnerability

# Reminder: Change Kali's root Password Now (if you have not already done so)!

- Kali's default root password is published and known to everyone
  - Login: root
  - Password: toor
- If you leave Kali running in the cloud (by mistake), someone may find it
- If they know enough to find it, they enough to login and access it
- If they use it, attack someone and create a problem you are responsible!
- Change Kali's root password now!
- From the \$ prompt, type: "sudo passwd root"

```
File Edit View Terminal Tabs Help

geocryp4596@kali:~$ sudo passwd root

New password:
Retype new password:
passwd: password updated successfully

geocryp4596@kali:~$
```

# **Application Security**

As applications become more accessible though the web, cloud and mobile devices,

organizations are being forced to abandon their reactive approach to security and, instead,

to take a proactive approach by minimizing risk directly in the software they buy, create and use to serve themselves and their customers

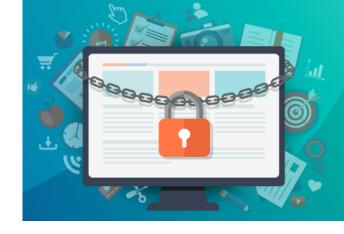

# Usual trend

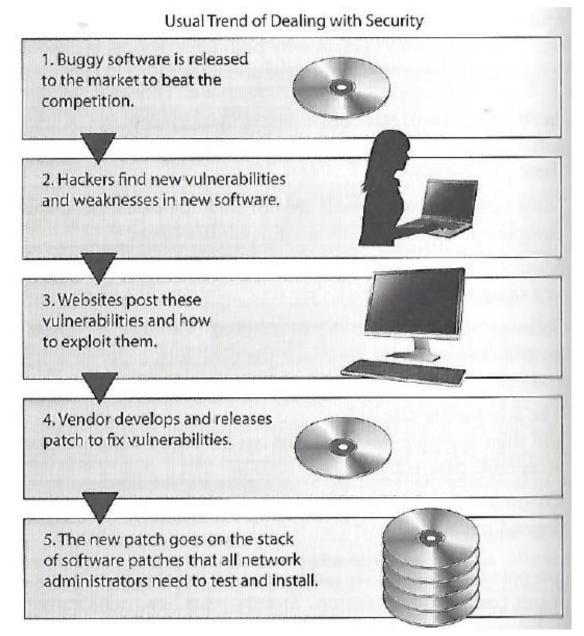

Harris, S. and Maymi F. (2016) CISSP All-in-One Exam Guide, McGraw-Hill Education, p. 1080

Software security, includes threat and attack surface analysis...

**Attack surface** is what is available to be used by an attacker against the application itself

Goal of attack surface analysis is to identify and reduce the amount of code and functionality accessible to untrusted users

Development team should reduce the attack surface as much as possible to remove "resources" that can be used as avenues for the attacker to use

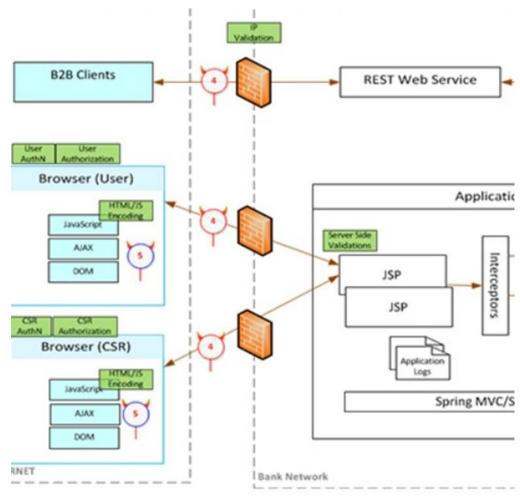

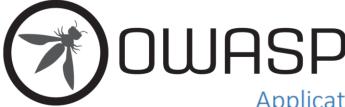

Application Security Verification Standard 4.0.2

Final
October 2020

## Application Security Verification Levels

The Application Security Verification Standard defines three security verification levels, with each level increasing in depth.

- ASVS Level 1 is for low assurance levels, and is completely penetration testable
- ASVS Level 2 is for applications that contain sensitive data, which requires protection and is the recommended level for most apps
- ASVS Level 3 is for the most critical applications applications that perform high value transactions, contain sensitive medical data, or any application that requires the highest level of trust.

Each ASVS level contains a list of security requirements. Each of these requirements can also be mapped to security-specific features and capabilities that must be built into software by developers.

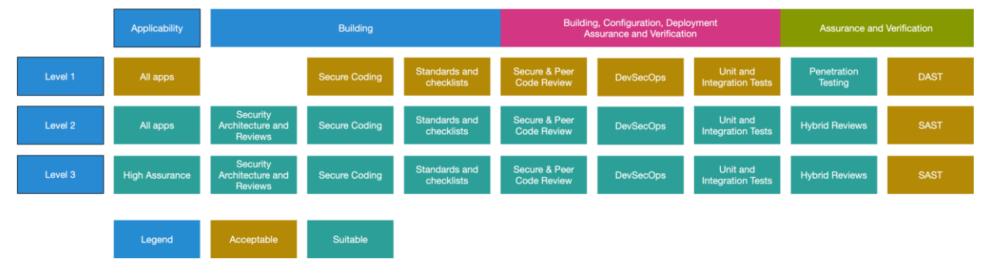

Figure 1 - OWASP Application Security Verification Standard 4.0 Levels

# Application Security Testing (AST)

## **Fundamental Capabilities** Static AST (SAST)

- Software Composition Analysis (
- Dynamic AST (DAST)
- **API Testing**

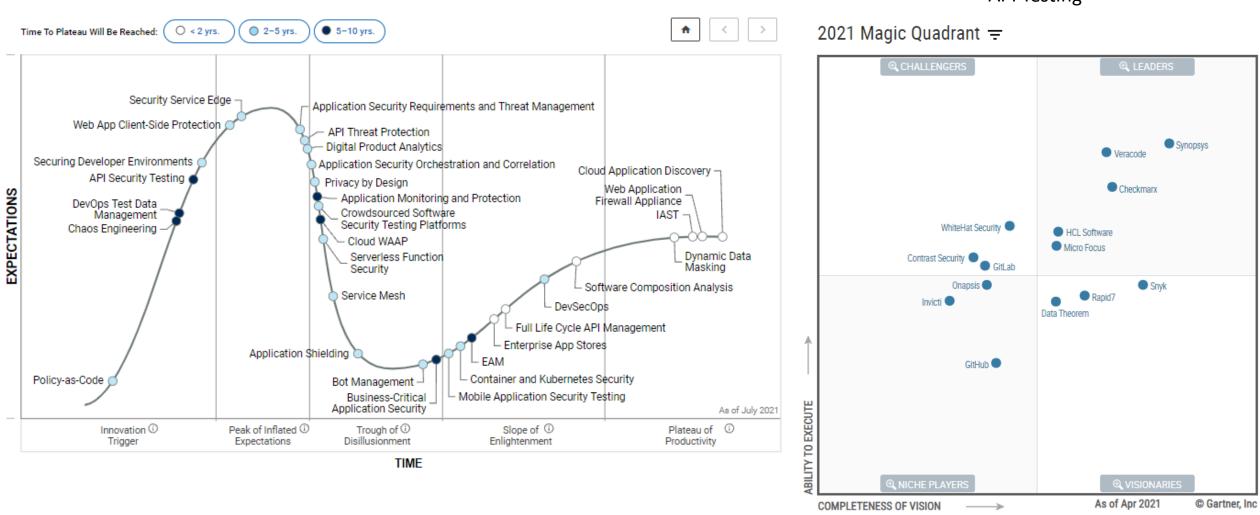

Estimated at \$2.6 billion, the AST market is projected to have a 18% compound annual growth rate through 2021

Welcome to the OWASP Top 10 - 2021

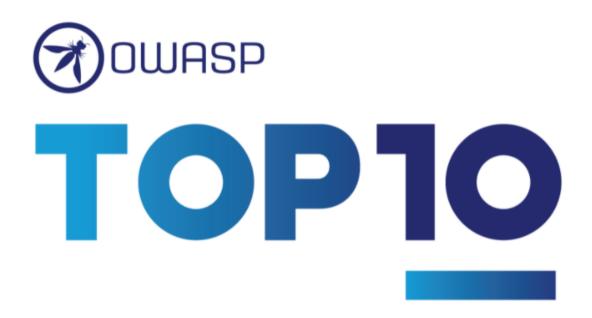

Welcome to the latest installment of the OWASP Top 10! The OWASP Top 10 2021 is all-new, with a new graphic design and an available one-page infographic you can print or obtain from our home page.

A huge thank you to everyone that contributed their time and data for this iteration. Without you, this installment would not happen. **THANK YOU!** 

## Top 10:2021 List

A01 Broken Access Control

A02 Cryptographic Failures

A03 Injection

A04 Insecure Design

A05 Security Misconfiguration

A06 Vulnerable and Outdated Components

A07 Identification and Authentication Failures

A08 Software and Data Integrity Failures

A09 Security Logging and Monitoring Failures

A10 Server Side Request Forgery (SSRF)

# MITRE's Common Application Vulnerabilities

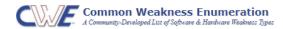

Home > CWE List > CWE- Individual Dictionary Definition (4.5)

#### CWE VIEW: Software Development

▼ Relationships

| View ID: 699 Type: Graph                                                                                                    |  |  |
|----------------------------------------------------------------------------------------------------|--|--|
|                                                                                                    |  |  |
|                                                                                                    |  |  |
| eaknesses around concepts that are frequently used or encountered in software development. Th<br>variety of categories that are intended to simplify navigation, browsing, and mapping. |  |  |
|                                                                                                    |  |  |
| Description                                                                                                    |  |  |
| Software developers (including architects, designers, coders, and testers) use this view to bette<br>Introduction can enable focus on a specific phase of the development lifecycle.    |  |  |
| Educators use this view to teach future developers about the types of mistakes that are commo                                                                                           |  |  |
|                                                                                                    |  |  |

The following graph shows the tree-like relationships between weaknesses that exist at different levels of abstraction. A weaknesses that are described in the most abstract fashion. Below these top-level entries are weaknesses are varying that is described at a very low level of detail, typically limited to a specific language technology. A chain is a set of w

#### 699 - Software Development API / Function Errors - (1228) Audit / Logging Errors - (1210) Authentication Errors - (1211) Authorization Errors - (1212) Bad Coding Practices - (1006) Behavioral Problems - (438) Business Logic Errors - (840) Communication Channel Errors - (417) Complexity Issues - (1226) Concurrency Issues - (557) Credentials Management Errors - (255) Cryptographic Issues - (310) Key Management Errors - (320) Data Integrity Issues - (1214) Data Processing Errors - (19) Data Neutralization Issues - (137) Documentation Issues - (1225) File Handling Issues - (1219) Encapsulation Issues - (1227) Error Conditions, Return Values, Status Codes - (389) Expression Issues - (569) Handler Errors - (429) Information Management Errors - (199) Initialization and Cleanup Errors - (452) Data Validation Issues - (1215) Lockout Mechanism Errors - (1216) Memory Buffer Errors - (1218) Numeric Errors - (189) Permission Issues - (275) Pointer Issues - (465) Privilege Issues - (265) Random Number Issues - (1213) Resource Locking Problems - (411) Resource Management Errors - (399) Signal Errors - (387) State Issues - (371) String Errors - (133) Type Errors - (136) User Interface Security Issues - (355) User Session Errors - (1217)

```
699 - Software Development
  — ■ API / Function Errors - (1228)

    Use of Inherently Dangerous Function - (242)

    Use of Function with Inconsistent Implementations - (474)

     - • 😉 Undefined Behavior for Input to API - (475)

    Use of Obsolete Function - (477)

    Use of Potentially Dangerous Function - (676)

 Use of Low-Level Functionality - (695)

      - • 😉 Exposed Dangerous Method or Function - (749)
   -⊞ 🖸 Audit / Logging Errors - (1210)
      Authentication Errors - (1211)
     - • 📵 Authentication Bypass Using an Alternate Path or Channel - (288)

    - • • Authentication Bypass by Spoofing - (290)

      - • 😉 Authentication Bypass by Capture-replay - (294)
     🗕 🕒 Improper Certificate Validation - (295)
      - • 📵 Improper Following of a Certificate's Chain of Trust - (296)
        Improper Check for Certificate Revocation - (299)
      - • 📵 Incorrect Implementation of Authentication Algorithm - (303)
        Missing Critical Step in Authentication - (304)

    —• 
        • Authentication Bypass by Primary Weakness - (305)

      - • 😉 Missing Authentication for Critical Function - (306)
        Improper Restriction of Excessive Authentication Attempts - (307)
      -• 😉 Use of Single-factor Authentication - (308)
        Use of Password System for Primary Authentication - (309)

    - • • • Key Exchange without Entity Authentication - (322)

        Use of Client-Side Authentication - (603)

    Overly Restrictive Account Lockout Mechanism - (645)

    - • • • Guessable CAPTCHA - (804)

      🗕 🕒 🕒 Use of Password Hash Instead of Password for Authentication - (836)
   -🗉 🖸 Authorization Errors - (1212)
      Bad Coding Practices - (1006)
   🗕 🖪 Behavioral Problems - (438)
   –⊕ 🖸 Business Logic Errors - (840)
  —
■ Communication Channel Errors - (417)
   -

■ Complexity Issues - (1226)
    E.Concurrence (SSUes - (557)
```

# MITRE's Common Weakness Enumeration

SANS

Train and Certify

Manage Your Tean

Resources F

Focus Areas

Get Involved

## **CWE/SANS TOP 25 Most Dangerous Software Errors**

| Rank | ID                   | Name                                                                                       |
|------|----------------------|--------------------------------------------------------------------------------------------|
| 1    | CWE-119 <b>&amp;</b> | Improper Restriction of Operations within the Bounds of a Memory Buffer                    |
| 2    | CWE-79 <b>Ø</b>      | Improper Neutralization of Input During Web Page Generation ('Cross-site Scripting')       |
| 3    | CWE-20 <b>Ø</b>      | Improper Input Validation                                                                  |
| 4    | CWE-200 🔗            | Information Exposure                                                                       |
| 5    | CWE-125 🔗            | Out-of-bounds Read                                                                         |
| 6    | CWE-89 <b>Ø</b>      | Improper Neutralization of Special Elements used in an SQL Command ("SQL Injection")       |
| 7    | CWE-416 <b></b>      | Use After Free                                                                             |
| 8    | CWE-190 🔗            | Integer Overflow or Wraparound                                                             |
| 9    | CWE-352 🔗            | Cross-Site Request Forgery (CSRF)                                                          |
| 10   | CWE-22 🔗             | Improper Limitation of a Pathname to a Restricted Directory ('Path Traversal')             |
| 11   | CWE-78 <b>9</b>      | Improper Neutralization of Special Elements used in an OS Command ('OS Command Injection') |
| 12   | CWE-787 🔗            | Out-of-bounds Write                                                                        |
| 13   | CWE-287 🔗            | Improper Authentication                                                                    |
| 14   | CWE-476 🔗            | NULL Pointer Dereference                                                                   |
| 15   | CWE-732 🔗            | Incorrect Permission Assignment for Critical Resource                                      |
| 16   | CWE-434 🔗            | Unrestricted Upload of File with Dangerous Type                                            |
| 17   | CWE-611 🔗            | Improper Restriction of XML External Entity Reference                                      |
| 18   | CWE-94 <b>Ø</b>      | Improper Control of Generation of Code ('Code Injection')                                  |
| 19   | CWE-798 🔗            | Use of Hard-coded Credentials                                                              |
| 20   | CWE-400 🔗            | Uncontrolled Resource Consumption                                                          |
| 21   | CWE-772 🔗            | Missing Release of Resource after Effective Lifetime                                       |
| 22   | CWE-426 🔗            | Untrusted Search Path                                                                      |
| 23   | CWE-502 🔗            | Deserialization of Untrusted Data                                                          |
| 24   | CWE-269 🔗            | Improper Privilege Management                                                              |
| 25   | CWE-295 🔗            | Improper Certificate Validation                                                            |

# Vulnerability Scanning

- Scanning methods:
  - Safe
  - Destructive
- Service recognition Determines what service is running on which ports
- Reports
  - Indicates the threat level for vulnerabilities it detects
    - Critical
    - High
    - Medium
    - Low
    - Informational
  - Description of Vulnerability
  - Risk Factor
  - CVE Number

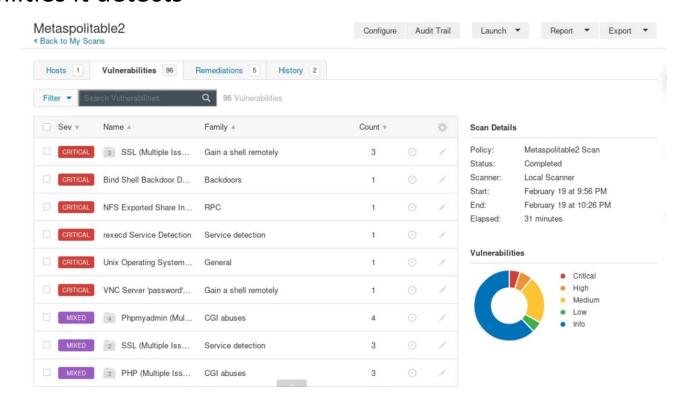

# Application Vulnerability Testing Reports

## Burp Scanner Sample Report

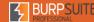

### Summary

The table below shows the numbers of issues identified in different categories. Issues are classified according to severity as High, Medium, Low or Information. This reflects the likely impact of each issue for a typical organization. Issues are also classified according to confidence as Certain, Firm or Tentative. This reflects the inherent reliability of the technique that was used to identify the issue.

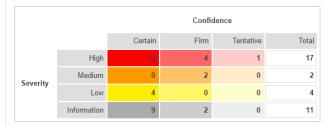

The chart below shows the aggregated numbers of issues identified in each category. Solid colored bars represent issues with a confidence level of Certain, and the bars fade as the confidence level falls.

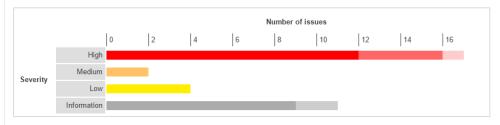

#### Contents

- 1. OS command injection
- 2. SQL injection
  - 2.1. http://mdsec.net/addressbook/32/Default.aspx [Address parameter]
  - 2.2. http://mdsec.net/addressbook/32/Default.aspx [Email parameter]
  - 2.3. https://mdsec.net/auth/319/Default.ashx [password parameter]
  - 2.4. https://mdsec.net/auth/319/Default.ashx [username parameter]
- 3. File path traversal
- 4. XML external entity injection

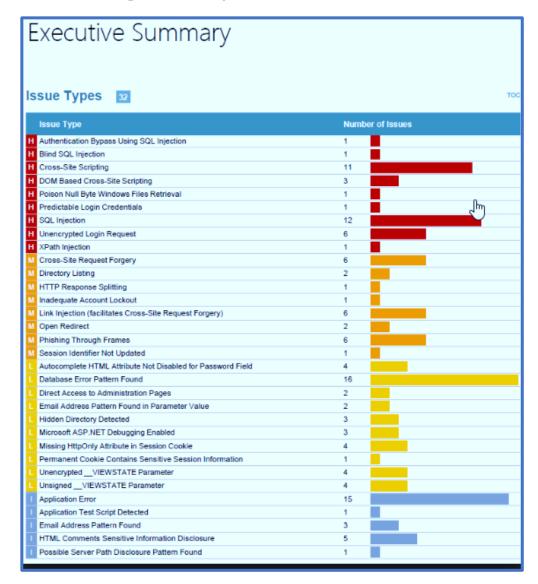

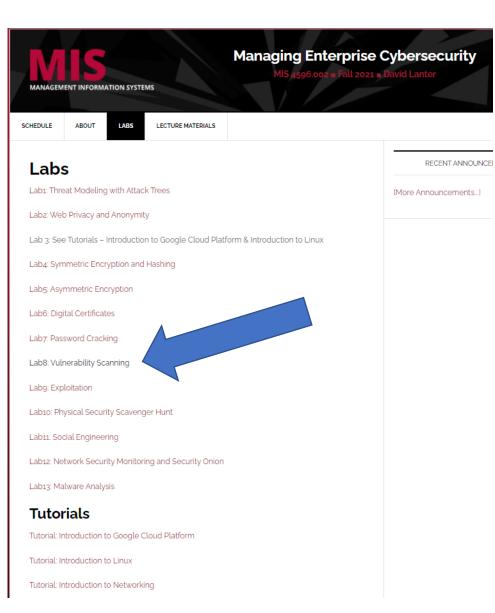

## Lab: Vulnerability Scanning

By Drs. Dave Eargle and Anthony Vance

This lab uses the following VMs: Kali

Metasploitable2

- Read the section here on how to launch the Metasploitable2 virtual machine within Kali.
- Ensure that you can ping Metasploitable2 from Kali, and Kali from Metasploitable2, before continuing the lab.
- Use the addresses shown in the infosec-net network map.

The objective of this lab is to create a report of potential vulnerabilities for a virtual machine. The VM is a Ubuntu-based Linux distribution called MetaSploitable2, which is specifically designed to teach penetration testing skills such as vulnerability scanning.

During the lab, you may envision yourself as a defender, checking an organizational assets for vulnerabilities visible from an external perspective with the ultimate intention of patching them. Alternatively, you may envision yourself as an attacker, checking a target victim asset for vulnerabilities, with the ultimate intention of exploiting them. Both defenders and attackers may perform the same steps of vulnerability scanning.

### **Troubleshooting**

Metasploitable2 is an ancient operating system. It is prone to crashing and otherwise behaving unexpectedly suddenly. If Metasploitable stops responding during the lab, then try force-off'ing it and starting it up again:

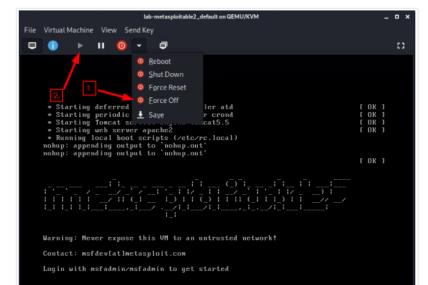

Part 1. Host Discovery and Scanning

Part 2. Vulnerability scanning using

Question List

Lab: Vulnerability Scanning

Part 2. Vulnerability scanning using

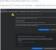

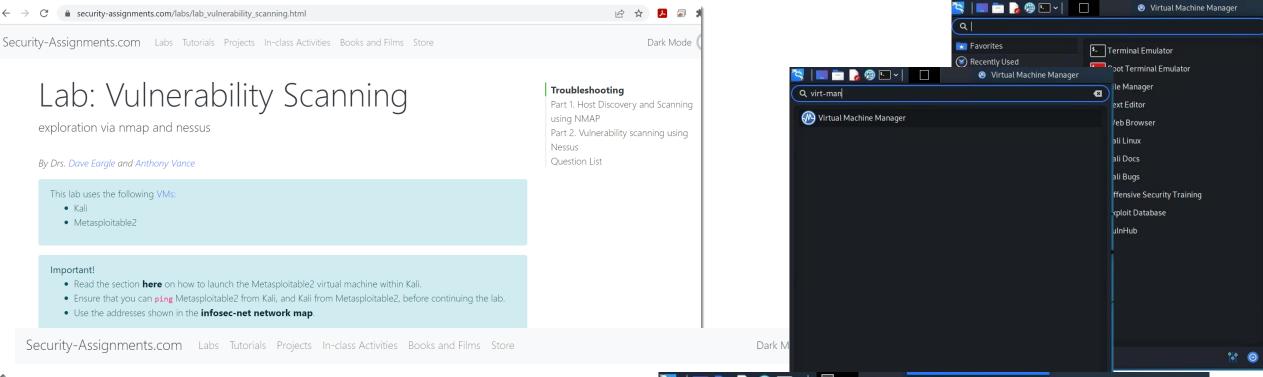

# Virtual Machines for the Security Labs

By Drs. Dave Eargle and Anthony Vance

This page documents virtual machines that I have prepared for students in my class to use to complete the labs.

## Setting up your virtual lab

I have created a Kali virtual machine image on Google Cloud Platform which is using nested virtualization to host within it several virtual machines: a Windows instance, a Metasploitable2 instance, and a security onion instance. They are hosted using kvm and libvirt and accessed using virt-manager.

Read these instructions to get oriented to and set up on Google Cloud Platform, and to get access to the Kali virtual machine. Anyone should be able to see and use the custom class kali image if they join this Google Group (public access):

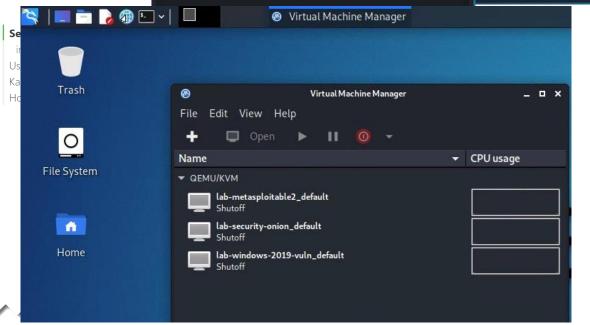

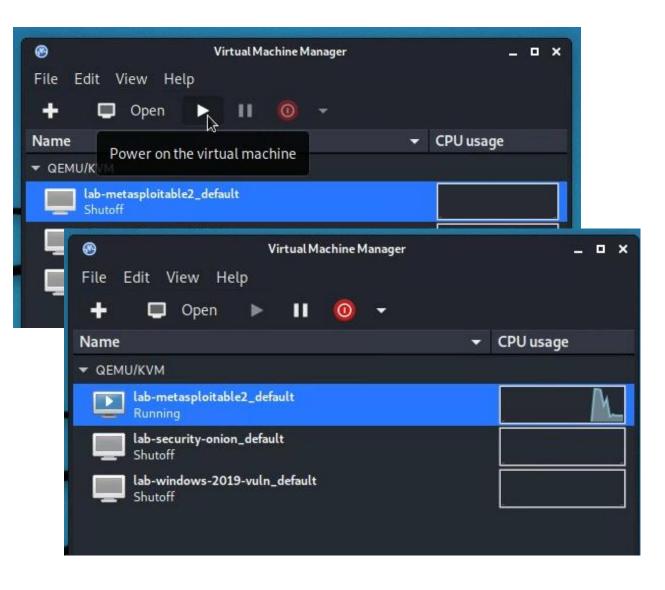

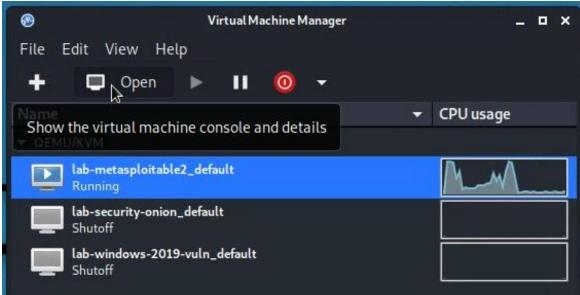

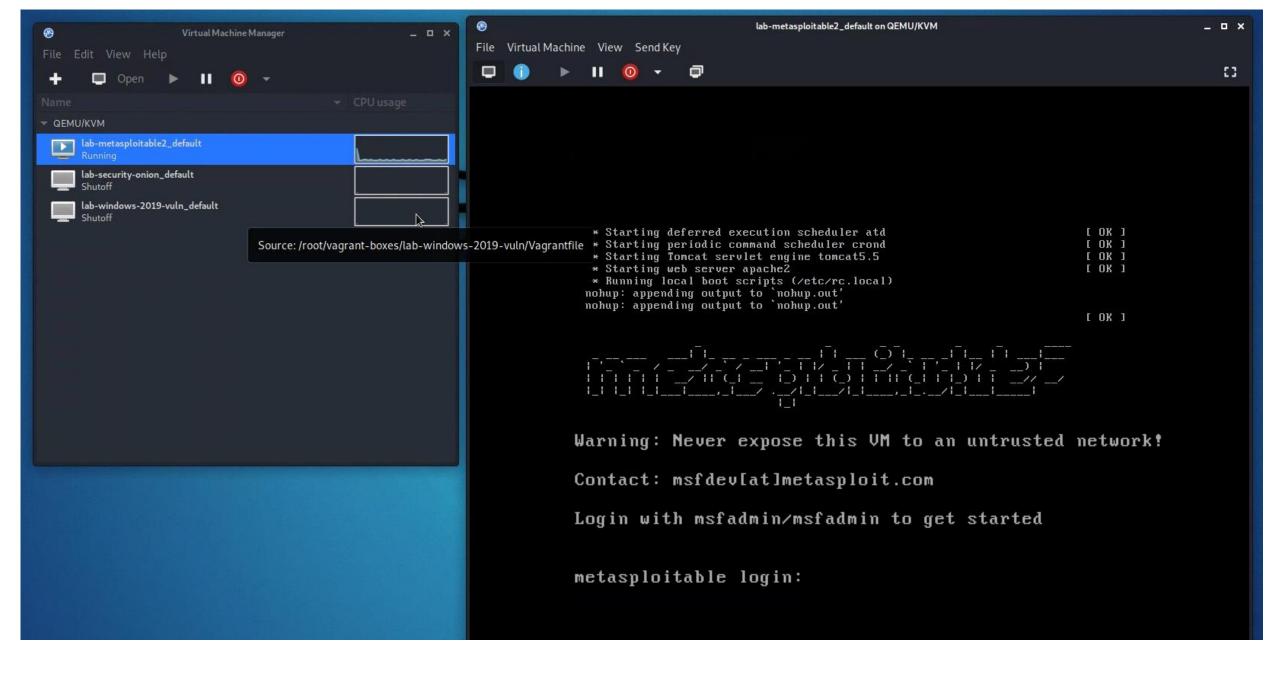

# Find the IP address of your kali and metasploitable 2 machines...

# Virtual Machines for the Security Labs

By Drs. Dave Eargle and Anthony Vance

This page documents virtual machines that I have prepared for students in my class to use to complete the labs.

## Setting up your virtual lab

I have created a Kali virtual machine image on Google Cloud Platform which is using nested virtualization to host within it several virtual machines: a Windows instance, a Metasploitable2 instance, and a security onion instance. They are hosted using kvm and libvirt and accessed using virt-manager.

Read these instructions to get oriented to and set up on Google Cloud Platform, and to get access to the Kali virtual machine. Anyone should be able to see and use the custom class kali image if they join this Google Group (public access):

## infosec-net Network Map

The network map is as follows:

| IP Address     | Machine         | Login         | Password  |
|----------------|-----------------|---------------|-----------|
| 192.168.56.101 | Kali (the host) | root          | toor      |
| 192.168.56.100 | Windows 19      | Labuser       | Passw0rd! |
| 192.168.56.102 | Metasploitable2 | msfadmin      | msfadmin  |
| 192.168.56.103 | Security Onion  | securityonion | Password1 |

### Setting up your virtual lab

infosec-net Network Map Using the virtual machines within Ka How I created the virtual machines  You can use "ifconfig" to find IP address of your metasploitable2 and kali

```
profdavidfoxtemple@kali: ~
                                                          eth1
                                                                    Link encap:Ethernet HWaddr 52:54:00:79:28:4a
File Actions Edit View Help
                                                                     inet addr:192.168.56.102 Bcast:192.168.56.255 Mask:255.255.255.0
                                                                     inet6 addr: fe80::5054:ff:fe79:284a/64 Scope:Link
 - ifconfig
                                                                    UP BROADCAST RUNNING MULTICAST MTU:1500 Metric:1
eth0: flags=4163<UP, BROADCAST, RUNNING, MULTICAST> mtu 1460
                                                                    RX packets:0 errors:0 dropped:0 overruns:0 frame:0
       inet 10.128.0.2 netmask 255.255.255.255 broadcast
                                                                    TX packets:51 errors:0 dropped:0 overruns:0 carrier:0
       inet6 fe80::4001:aff:fe80:2 prefixlen 64 scopeid
                                                                    collisions:0 txqueuelen:1000
       ether 42:01:0a:80:00:02 txqueuelen 1000 (Ethernet
                                                                    RX bytes:0 (0.0 B) TX bytes:7282 (7.1 KB)
       RX packets 12633 bytes 1641706 (1.5 MiB)
                                                                     Interrupt:11 Base address:0xc100
       RX errors 0 dropped 0 overruns 0 frame 0
       TX packets 118402 bytes 68154802 (64.9 MiB)
       TX errors 0 dropped 0 overruns 0 carrier 0 collisions 0
lo: flags=73<UP,LOOPBACK,RUNNING> mtu 65536
       inet 127.0.0.1 netmask 255.0.0.0
       inet6 :: 1 prefixlen 128 scopeid 0×10<host>
       loop txqueuelen 1000 (Local Loopback)
       RX packets 488 bytes 172409 (168.3 KiB)
       RX errors 0 dropped 0 overruns 0 frame 0
       TX packets 488 bytes 172409 (168.3 KiB)
       TX errors 0 dropped 0 overruns 0 carrier 0 collisions 0
virbr0: flags=4099<UP, BROADCAST, MULTICAST> mtu 1500
       inet 192.168.122.1 netmask 255.255.255.0 broadcast 192.168.122.255
       ether 52:54:00:63:e2:00 txqueuelen 1000 (Ethernet)
       RX packets 0 bytes 0 (0.0 B)
       RX errors 0 dropped 0 overruns 0 frame 0
       TX packets 0 bytes 0 (0.0 B)
       TX errors 0 dropped 0 overruns 0 carrier 0 collisions 0
virbr1: flags=4163<UP,BROADCAST,RUNNING,MULTICAST> mtu 1500
       inet 192.168.56.101 netmask 255.255.255.0 broadcast 192.168.56.255
       ether 52:54:00:c5:68:84 txqueuelen 1000 (Ethernet)
       RX packets 49 bytes 6053 (5.9 KiB)
       RX errors 0 dropped 0 overruns 0 frame 0
       TX packets 0 bytes 0 (0.0 B)
       TX errors 0 dropped 0 overruns 0 carrier 0 collisions 0
```

# Part 1. Host Discovery and Scanning using NMAP

NMAP is the defacto standard of host discovery and port scanning and has a host of features that make the tool very robust. In this section of the lab, you'll try a few of NMAP's features.

Throughout the lab, you should replace <IP.addr.of.metasploitable2> with the actual IPv4 address of Metasploitable.

- 1. Open a "Terminal Emulator" window in Kali.
- 2. Run all nmap commands as root you'll get more information as root for some commands.
  - "Get root" in your shell (i.e., sudo -s or su root).
- 3. Run nmap. Take a quick look at the available options.
- 4. Use nmap to determine whether the your Metasploitable2 VM is live using a "ping scan":

nmap -sn <IP.addr.of.metasploitable2>

The ping scan not only sends an ICMP request, but also an ARP ping, TCP pinging, and other techniques to determine if a host is live on the network

Question 1: What kind of information is shown when you run this ping scan for Metasploitable2?

You could also scan a *range* of IPs using CIDR block notation. See the network map for the ipv4 block of the infosecnet network. This can be fun to do if you also have your vulnerable Windows 7 vm running at the same time, although this is not required.

nmap -sn <ipv4 CIDR block>

You can know your network by typing ifconfig on either Kali or Metasploitable2, and looking for the inet address plus the mask value on the same line. For example, a "mask" of 255.255.26 applied to an "inet" address of 192.168.56.17 translates to a network of 192.168.56.0/ 24. (Where 24 is the number of bits to mask and it takes 8 bits to make 255, 8x3=24, so that would mask three of the ': blocks.)

5. Once you determine that a host is live, you can use NMAP to scan for open ports. Use a TCP scan to determine which ports are open on Metasploitable2:

nmap -ss <IP.addr.of.metasploitable2>

Troubleshooting

Part 1. Host Discovery and Scanning using NMAP

```
profdavidfoxtemple@kal...  virt-manager
                                                                                                           profdavidfoxtemple@kali: ~
 File Actions Edit View Help
 -$ nmap -sV 192.168.56.102
Starting Nmap 7.91 (https://nmap.org) at 2022-03-07 21:09 EST
Nmap scan report for 192.168.56.102
Host is up (0.0047s latency).
Not shown: 977 closed ports
         STATE SERVICE
                           vsftpd 2.3.4
        open ftp
        open ssh
                           OpenSSH 4.7p1 Debian 8ubuntu1 (protocol 2.0)
        open
               telnet
                           Linux telnetd
                           Postfix smtpd
25/tcp
        open smtp
                           ISC BIND 9.4.2
                           Apache httpd 2.2.8 ((Ubuntu) DAV/2)
80/tcp
               http
               rpcbind
                          2 (RPC #100000)
               netbios-ssn Samba smbd 3.X - 4.X (workgroup: WORKGROUP)
               netbios-ssn Samba smbd 3.X - 4.X (workgroup: WORKGROUP)
                           netkit-rsh rexecd
512/tcp open
513/tcp open login
514/tcp open tcpwrapped
                           GNU Classpath grmiregistry
1099/tcp open
               java-rmi
                          Metasploitable root shell
1524/tcp open bindshell
                           2-4 (RPC #100003)
2049/tcp open nfs
2121/tcp open ftp
                           ProFTPD 1.3.1
3306/tcp open mysql
                           MySQL 5.0.51a-3ubuntu5
5432/tcp open postgresql PostgreSQL DB 8.3.0 - 8.3.7
                           VNC (protocol 3.3)
5900/tcp open vnc
                           (access denied)
6000/tcp open X11
6667/tcp open irc
                           UnrealIRCd
8009/tcp open ajp13
                          Apache Jserv (Protocol v1.3)
8180/tcp open http
                           Apache Tomcat/Coyote JSP engine 1.1
Service Info: Hosts: metasploitable.localdomain, irc.Metasploitable.LAN; OSs: Unix, Linux; CPE: cpe:/o:linux:linux_kernel
Service detection performed. Please report any incorrect results at https://nmap.org/submit/ .
Nmap done: 1 IP address (1 host up) scanned in 19.48 seconds
```

```
root@kali:/home/dgeographi
File Actions Edit View Help
           ali) // /home/dgeographi
   nmap -sV 192.168.56.102
Starting Nmap 7.91 ( https://nmap.org ) at 2021-10-12 12:24 EDT
Nmap scan report for 192.168.56.102
Host is up (0.028s latency).
Not shown: 977 closed ports
PORT
         STATE SERVICE
                           VERSION
                           vsftpd 2.3.4
21/tcp
         open ftp
                           OpenSSH 4.7p1 Debian 8ubuntu1 (protocol 2.0)
22/tcp
         open ssh
                           Linux telnetd
        open telnet
```

# Looking for vulnerable services...

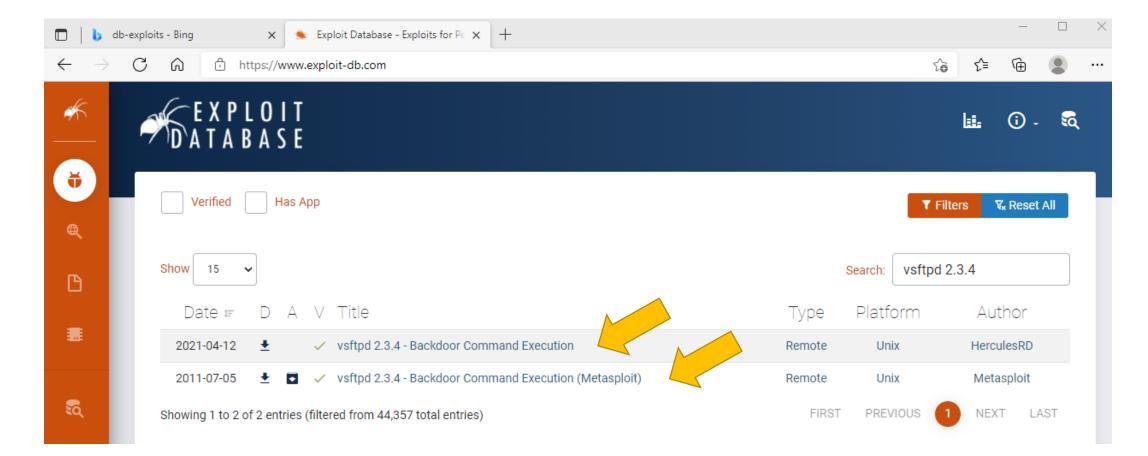

# To run the Nessus portion of the vulnerability scanning lab...

## You will need to complete the install and startup of Nessus

- 1. Startup Nessus Essentials scanner
- 2. Request and install your Nessus license key
- 3. Setup Nessus scan
- 4. Run Nessus scan...

## Part 2. Vulnerability scanning using Nessus

In this part of the lab, you will use Nessus, a product by Tenable, to replicate what you did with nmap using a tool used in industry. According to Tenable:

Nessus is trusted by more than 30,000 organizations worldwide as one of the most widely deployed security technologies on the planet - and the gold standard for vulnerability assessment.

### Start and register the Nessus Scanner

Nessus should already be installed on your Kali-on-GCP instance. It should also already be running

1. Open Firefox on Kali and browse to https://kali:8834

To get past the SSL warning, click 'Advanced' > 'Accept the Risk and Continue

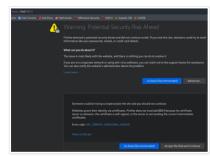

- 2. Select "Nessus Essentials"
- 3. Get a free registration activation code.

The prompt on the https://aiii8834 webpage seems to never send a registration link when an email is submitted instead, get a registration code by visiting the following tenable.com webpage: https://www.tenable.com/products/nessus-ressentials

Submit your registration code on the https://kali:8834.page

Choose any username: password you prefer for use with nessus. For instance, you could use user root password toor
when prompted by Nessus. Click "reload" if the page fails to load.

#### Run a Nessus Scan

- 1. Click the "Scans" tab and press the "New Scan" button
- 2 Choose "Basic Network Scan"
- In the "Name" field, enter "Metasploitable2" or something more cool-sounding. In the "Targets" field, enter the IP address of the MetaSploitable2 VM.
- 4. Under the category "Discovery," change the "Scan Type" to "All ports."
- 5. Under "Assessment", change the dropdown to "Scan for known web vulnerabilities."
- Under "Advanced", select Scan Type "Custom". Then select "General" on the left. Uncheck "Enable safe checks," and (Important) set "Max number of concurrent TCP sessions per host" to 100

Troubleshooting

Part 1. Host Discovery and Scanning using NMAP

Part 2. Vulnerability scanning

Start and register the Nessus Scanne Run a Nessus Scan

Question List

# Starting up Nessus Essentials

- In Kali, bring up Firefox browser
- Navigate to <a href="https://kali:8834">https://kali:8834</a> (Nessus is installed and listening on port 8834)
- Request and provide your Nessus activation code, it will show up by email

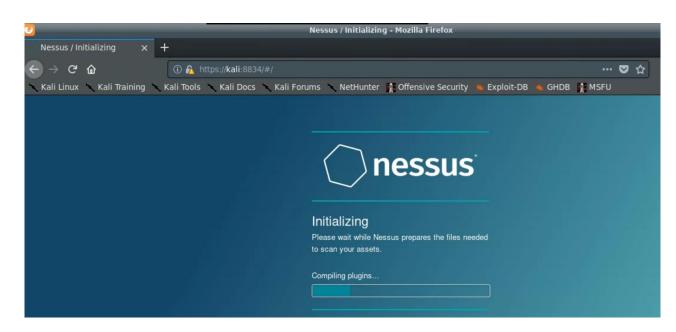

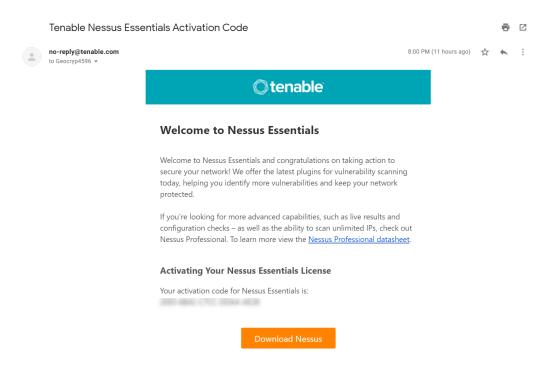

# To run the Nessus portion of the vulnerability scanning lab...

- You will need to complete the install and startup of Nessus
  - 1. Startup Nessus Essentials scanner
  - 2. Request and install your Nessus license key
  - 3. Start up Metaspolitable2
  - 4. Setup Nessus scan
  - 5. Run Nessus scan...

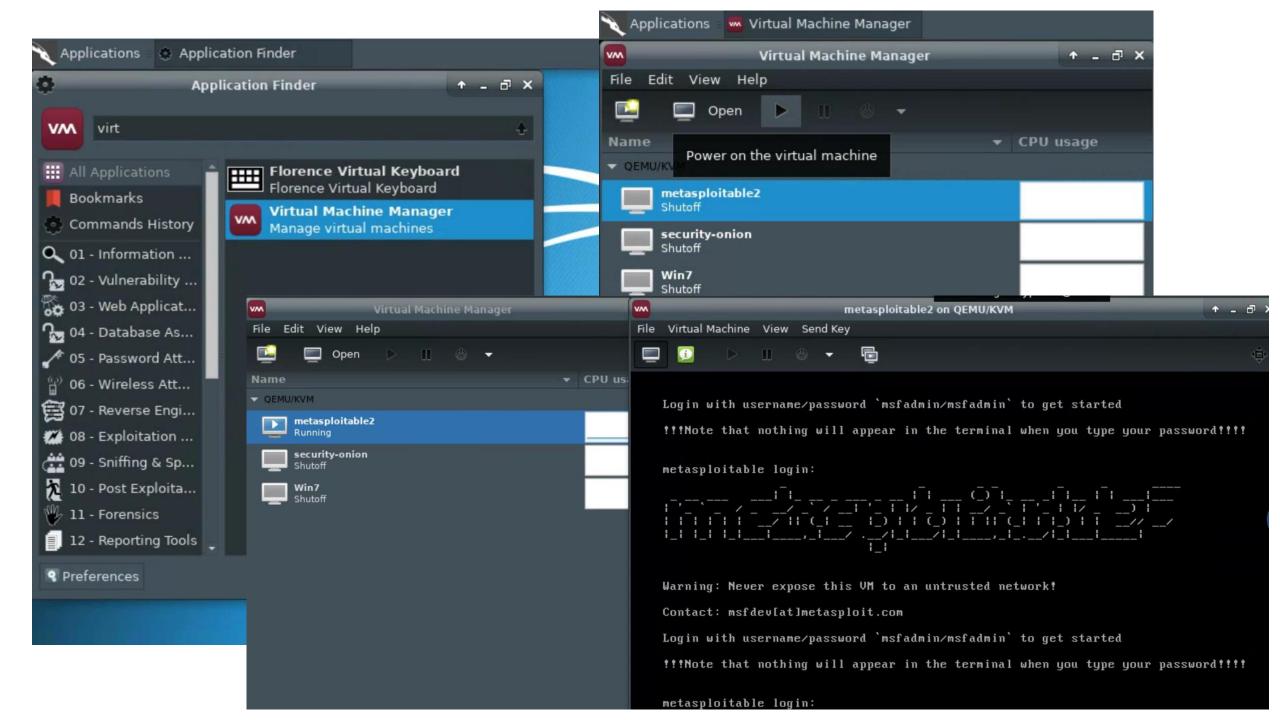

Follow lab instructions to create a vulnerability scan of Metasploitable 2

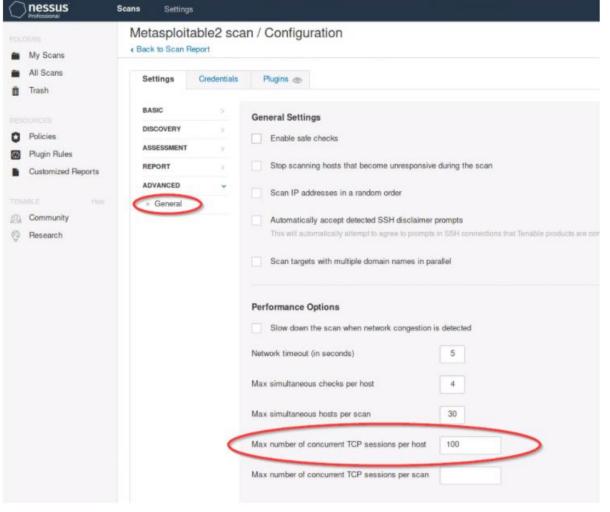

## Run the Nessus computer vulnerability scan (it may take ~20 - 30+ minutes)...

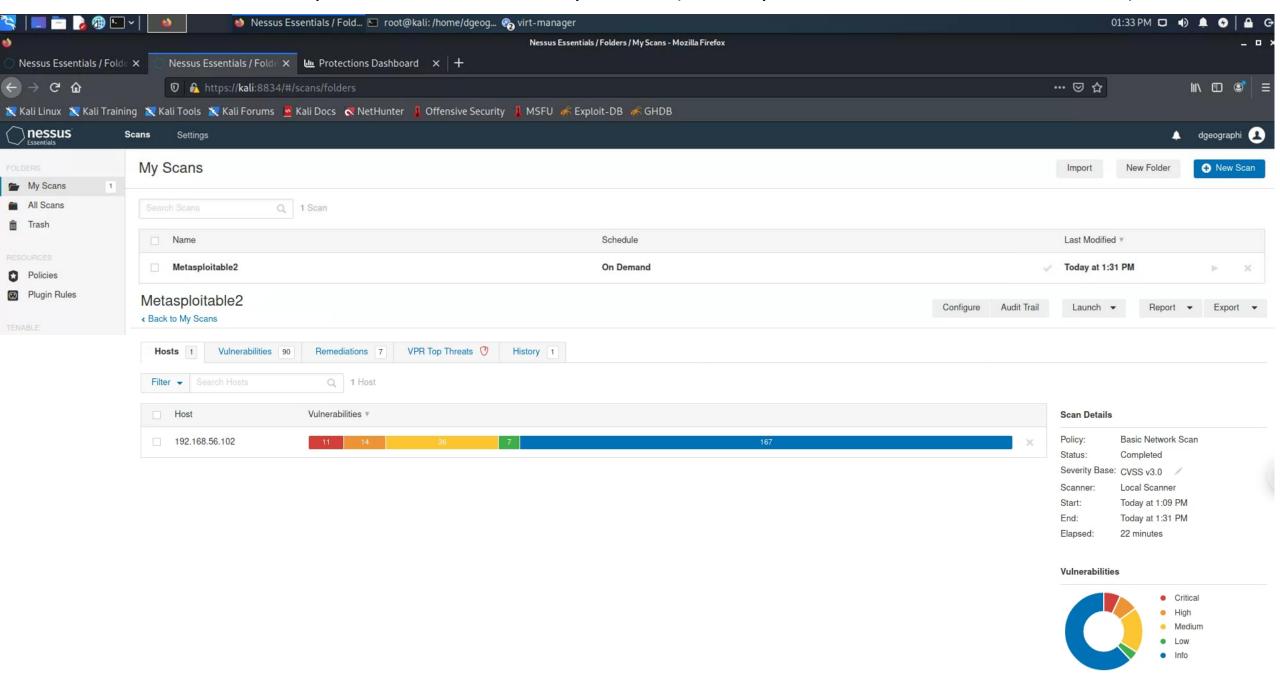

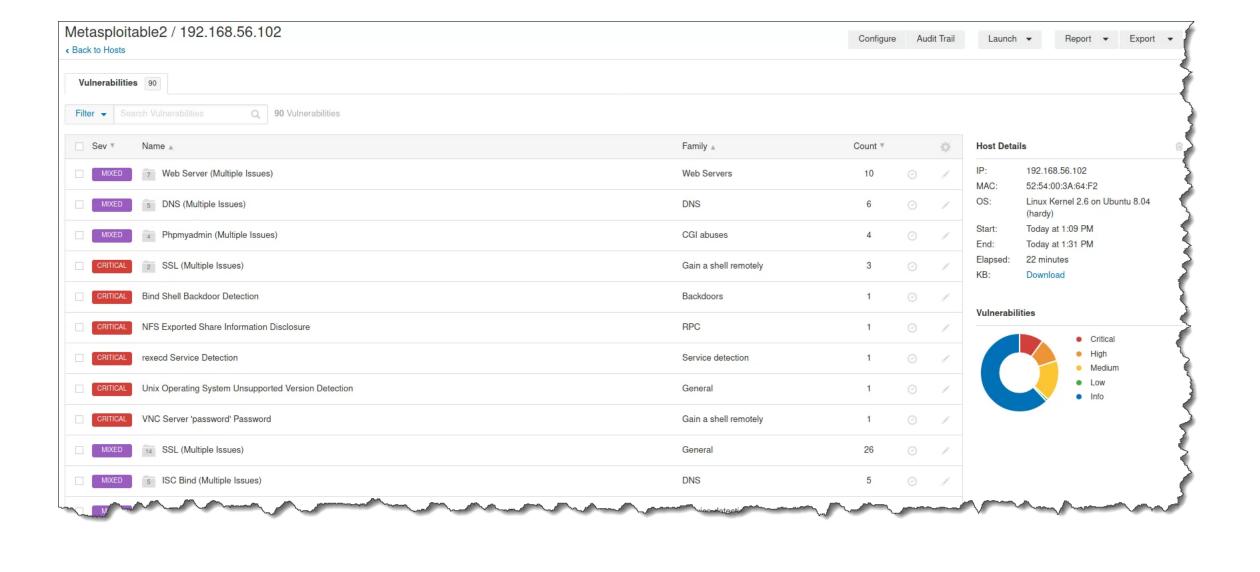

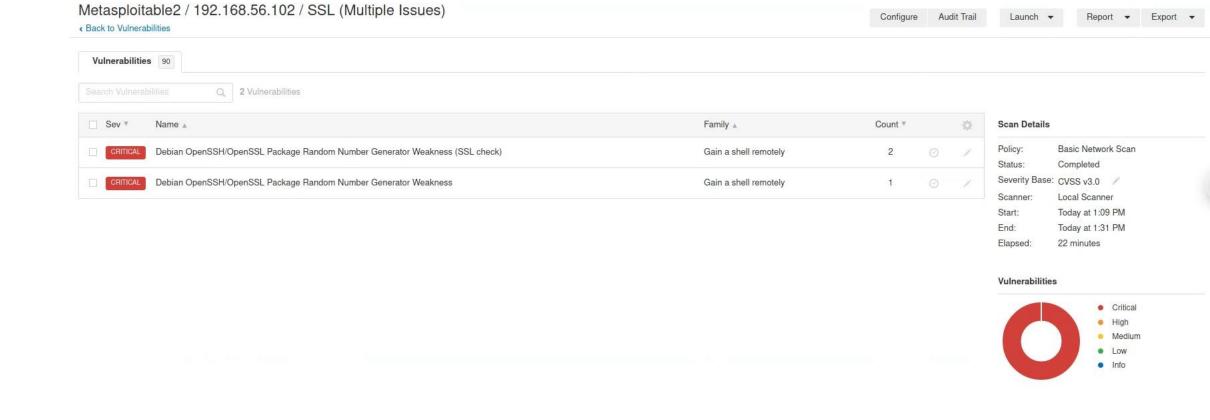

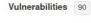

Debian OpenSSH/OpenSSL Package Random Number Generator Weakness (SSL check)

#### Description

The remote x509 certificate on the remote SSL server has been generated on a Debian or Ubuntu system which contains a bug in the random number generator of its OpenSSL library.

The problem is due to a Debian packager removing nearly all sources of entropy in the remote version of OpenSSL.

An attacker can easily obtain the private part of the remote key and use this to decipher the remote session or set up a man in the middle attack.

#### Solution

Consider all cryptographic material generated on the remote host to be guessable. In particuliar, all SSH, SSL and OpenVPN key material should be regenerated.

#### See Also

http://www.nessus.org/u?107f9bdc http://www.nessus.org/u?f14f4224

#### Output

| No output recor         | ded.             |
|-------------------------|------------------|
| Port A                  | Hosts            |
| 5432 / tcp / postgresql | 192.168.56.102 🕑 |
| 25 / tcp / smtp         | 192.168.56.102 🗷 |

#### **Plugin Details**

Type:

Family:

Critical Severity: ID: 32321 Version: 1.27

> remote Gain a shell remotely

Published: May 15, 2008 Modified: November 16, 2020

#### **Risk Information**

Risk Factor: Critical CVSS v2.0 Base Score: 10.0

CVSS v2.0 Temporal Score: 8.3

CVSS v2.0 Vector: CVSS2#AV:N/AC:L/Au:N/C:C

/I:C/A:C

CVSS v2.0 Temporal Vector: CVSS2#E:F/RL:OF/RC:C

#### **Vulnerability Information**

Exploit Available: true

Exploit Ease: Exploits are available Patch Pub Date: May 14, 2008 Vulnerability Pub Date: May 13, 2008

In the news: true

#### **Exploitable With**

Core Impact

#### Reference Information

CWE: 310 BID: 29179

CVE: CVE-2008-0166

# See Also... links

- <a href="https://lists.debian.org/debian-security-announce/2008/msg00152.html">https://lists.debian.org/debian-security-announce/2008/msg00152.html</a>
- <a href="https://lists.ubuntu.com/archives/ubuntu-security-announce/2008-May/000705.html">https://lists.ubuntu.com/archives/ubuntu-security-announce/2008-May/000705.html</a>

# Agenda

- ✓ Change your Kali password!
- ✓ Application vulnerability and security testing
- ✓ Lab 8: Vulnerability Scanning Part 2: Nessus
- ✓ Scan results
- ✓ Looking at a vulnerability